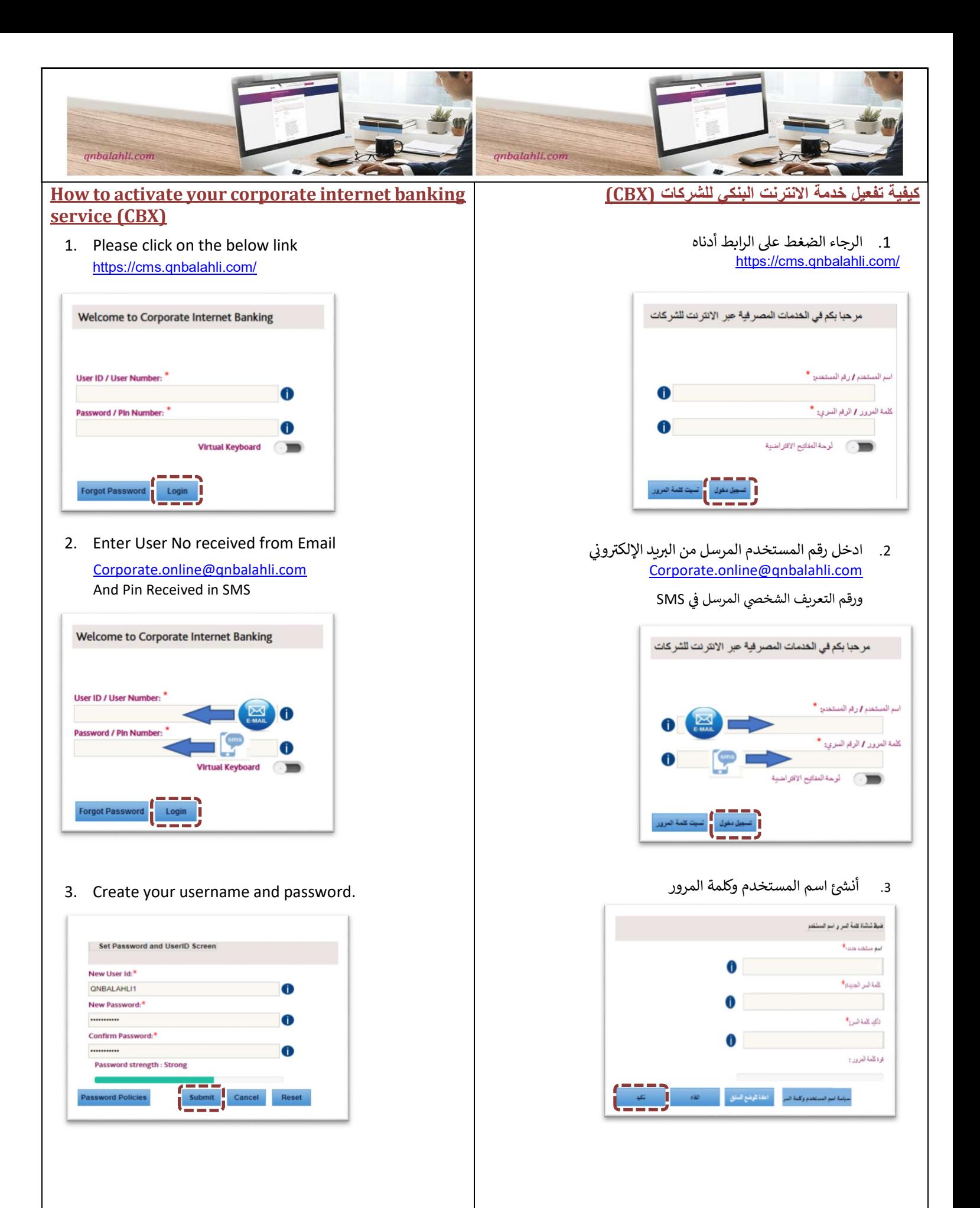

#### إرشادات لأنشاء حول كلمة المرور

-

-

- ᡧ طول كلمة المرور الجديدة يجب ان تكون بين 8 الى 16 رقم
- لمة المرور الجدᘌدة ᘌجب ان تتكون من الحروف والأرقام والرموز
- لمة المرور الجدᘌدة ᘌجب ان تحتوي عᣢ الأقل عᣢ حرف واحد من الاحرف البᣂᢕة والصغᣂᢕة
	- لا يمكن ان تبدأ كلمة المرور الجديدة او تنتهي بأرقام - غير مسموح باحتواء كلمة المرور الجديدة على مسافة
	- يجب ان تكون كلمة المرور الجديدة وتأكيد كلمة المرور متطابقين
		- لا يسمح بان يكون اسم المستخدم جزء من كلمة المرور
		- كلمة المرور يجب ان لا تحتوي على نفس الحرف بشكل متتالي
- 4. اضغط على تسجيل الدخول لإعادة التوجيه إلى صفحة تسجيل الدخول وقم بتسجيل الدخول باستخدام اسم المستخدم وكلمة المرور الجدᘌدين

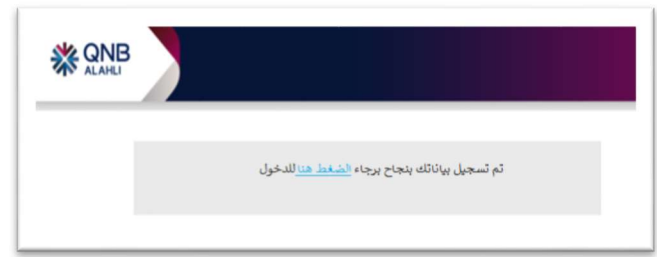

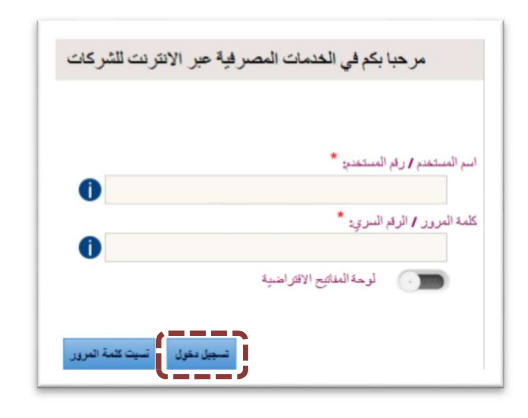

#### New Password length should be between 8 and 16 characters New Password should be alphanumerical

- New Password should contain at least one upper case and lower-case character
- New Password cannot start or end with number
- New Password should not have spaces

Password creation tips

- New Password and confirm Password should match
- User Name cannot be part of the Password
- New Password cannot contain consecutive characters
- 4. Press login to redirect back to Login Page and login using your new username and password and start your journey

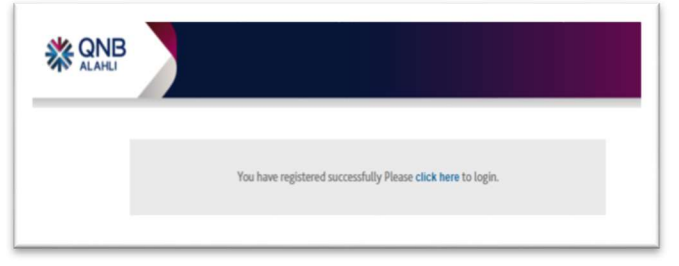

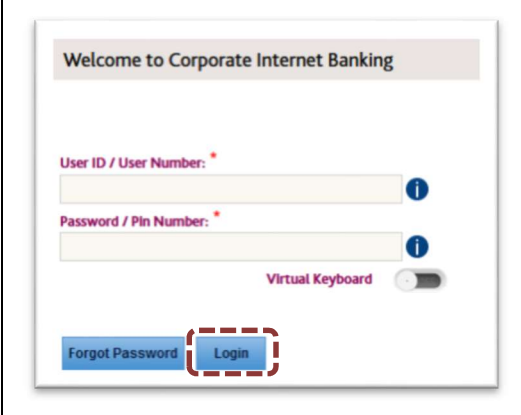

## Token device activation

#### For Hard Token device user

Follow the activation instructions included with the device, and call 16790 to activate the service (working hours from 8:30 am – 3:00 pm)

#### For Soft Token mobile application user

1.Download the application from the App store

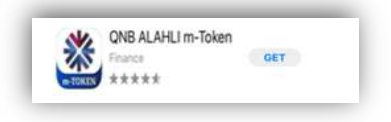

2. Enter the activation data by scanning the QR code or manually

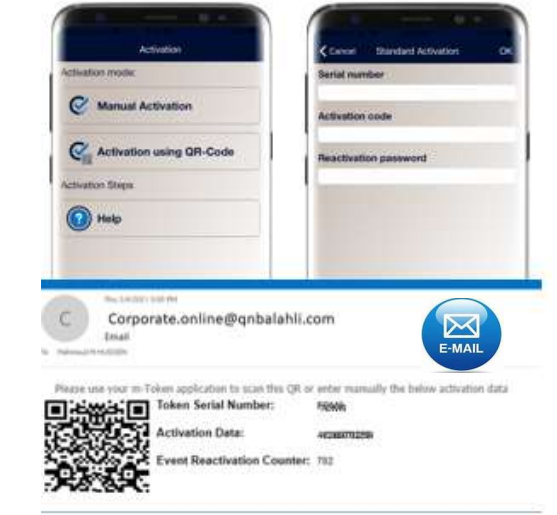

3. Enter the local password (4 digits)

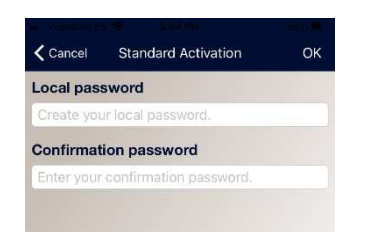

4.Call 16790 to inform them with the First OTP to complete your activation process Or you can send it through email Corp.online@qnbalahli.com (working hours from 8:30 am – 3:00 pm)

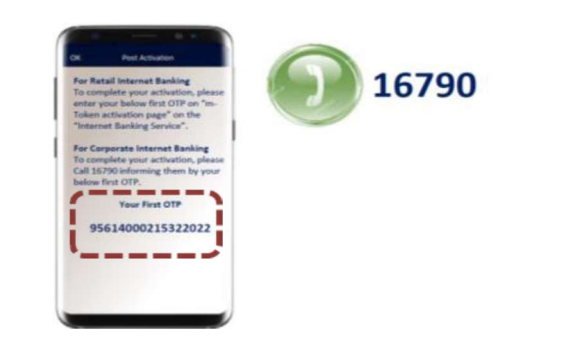

# تفعيل جهاز رموز الأمان

### <u>لمستخدمي جهاز رموز الأمانHard Token</u>

اتبع تعليمات التفعيل المرفقة مع الجهاز وقم بالاتصال على 16790 لتنشيط الخدمة ( مواعᘭد العمل من 8:30 ص 3:00 -م)

### <u>لمستخدمي تطبيق رموز الأمان Soft Token من خلال الهاتف المحمول</u>

1 -قم بتحمᘭل التطبيق من متجر التطبᘭقاتstore App

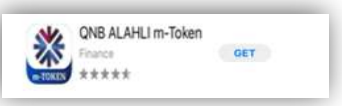

2 -قم بإدخالٍ بيانات التنشيط المرسلة لك علي بريدك الإلكتروني المسجل .<br>بالبنك يدويا أو من خلال مسح رمز الاستجابة السريع

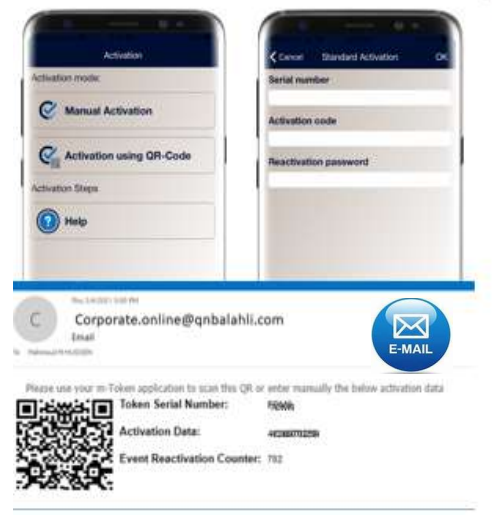

3 -حدد كلمة المرور التي تستخدم في الدخول علي التطبيق (من اربع ارقام)

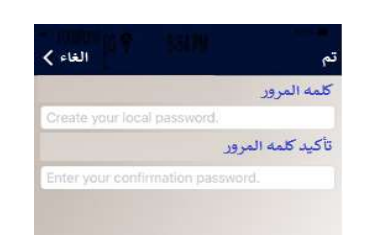

4 -قم بالاتصال علي 16790 وإبلاغهم بأول OTP لإكمال عملية التنشيط <u>او</u> ر .<br>أرسل الرقم على البريد الإلكتروني <u>Corp.online@qnbalahli.com</u> ( مواعᘭد العمل من 8:30 ص 3:00 -م)

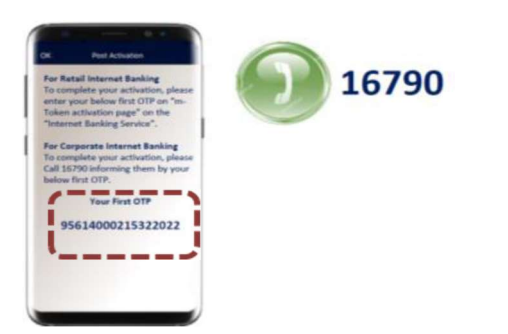

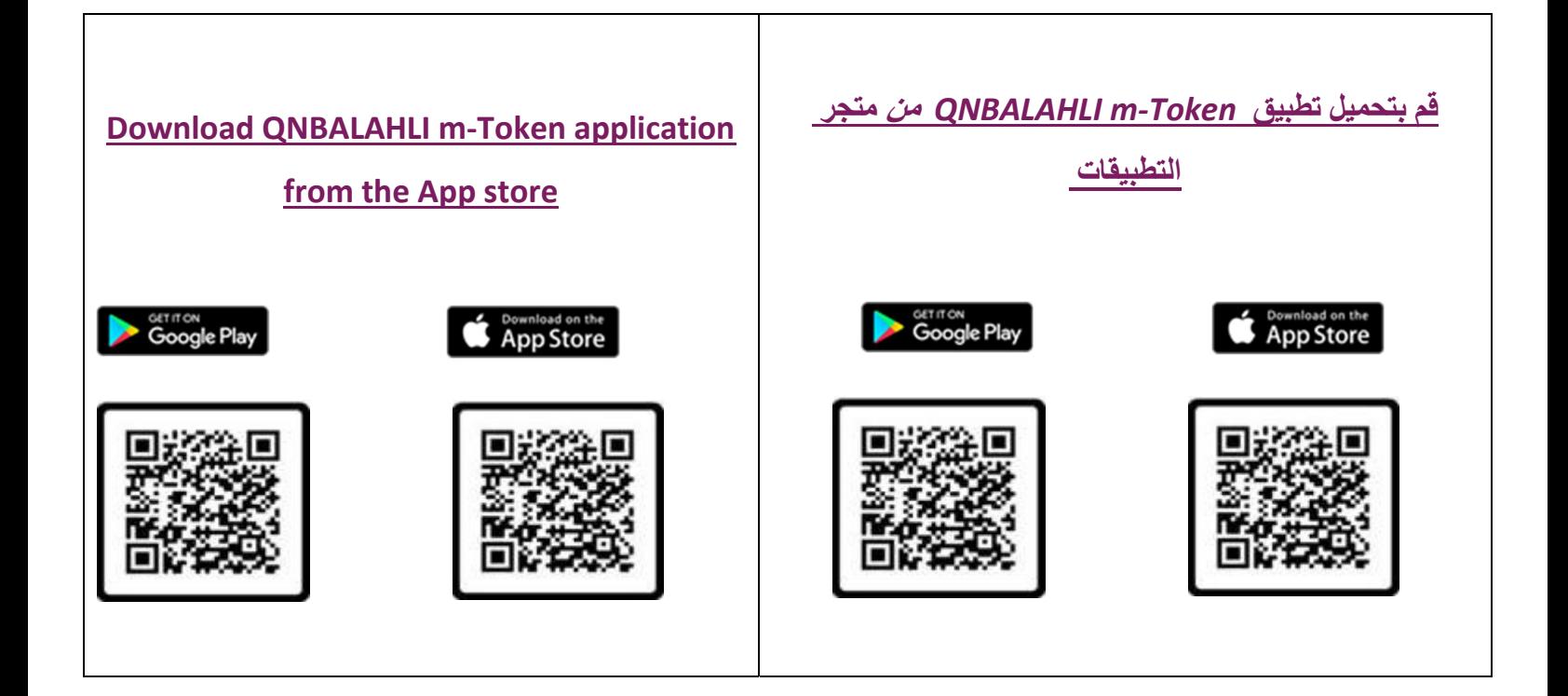